## **Welcome to CSSE 220**

#### Please sit:

- Sit on the left side or as close to the front on the right side of the room as you can.
- ▶ We are excited that you are here:
	- Start your computer and get ready for our first class session.

# Course Introduction, **Starting with Java**

CSSE 220—Object-Oriented Software Development Rose-Hulman Institute of Technology

## Agenda

- Roll Call
- A few administrative details
- ▶ Verify Eclipse and Subclipse configuration
- Java vs. Python and C
- A first Java program (calculate factorials)

# **Daily Quizzes**

- I expect you to answer every question.
- ▶ Stop me if I don't cover a question!

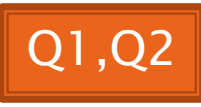

# **Roll Call, Introductions**

- ▶ Tell me what you prefer to be called
- ▶ For introductions give:
	- Name
	- Major
	- Hometown
	- Past programming experience

### **A Tour of the On-line Course Materials**

- **ANGEL**
- ▶ Syllabus
- Schedule

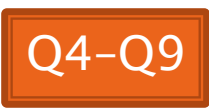

#### Programming is not a spectator sport

- And neither is this course
- Ask, evaluate, respond, comment!
- ▶ Is it better to ask a question and risk revealing your ignorance, or to remain silent and perpetuate your ignorance?

### **Feel free to interrupt during** class discussions

- ▶ Even with statements like, "I have no idea what you were just talking about."
- We want to be polite, but in this room learning trumps politeness.
- I do not intend for classroom discussions to go over your head. Don't let them!

#### **Things Java Has in Common with Python**

- **▶ Classes and objects**
- ▶ Lists (but no special language syntax for them like Python)
- ▶ Standard ways of doing graphics, GUIs.
- A huge library of classes/functions that make many tasks easier.
- A nicer Eclipse interface than C has.

#### Things Java Has in Common with C

- ▶ Many similar primitive types: int, char, long, float, double, ….
- $\triangleright$  Static typing:

**The Common Street, Inc.** 

Types of all variables must be declared.

- Similar syntax and semantics for **if**, **for**, **while**, **break**, **continue**, function definitions.
- Semicolons required mostly in the same places.
- Execution begins with the main() function.
- Comments: **//** and **/\* … \*/**
- Arrays are homogeneous, and size must be declared at creation.

# Why Java?

- ▶ Widely used in industry for large projects
	- From cell phones
		- including smart phones—Android platform
	- To global medical records
- ▶ Object-oriented (unlike C)
- $\triangleright$  "Statically type safe" (unlike Python, C, C++)
- ▶ Less complex than C++
- ▶ Part of a strong foundation
- Most popular language according to the TIOBE Programming Community Index

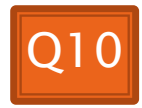

### Let's Get Started!

- ▶ Hopefully you already have
	- Java
	- Eclipse 3.5 (make sure you have this version!)
	- Subclipse
	- If not, see Homework 1, part 4 now
- Then go to **Homework 1 and do: step 4, then step 5a-c**. This will:
	- Configure Eclipse to use Java Preferences we have chosen
	- Create a Workspace for your Java projects
	- Set up your SVN repository in Eclipse
	- Check out today's SVN HW1 project
- Try to figure out how to run **HelloPrinter.java**
	- Get help if you're stuck!

### Interlude

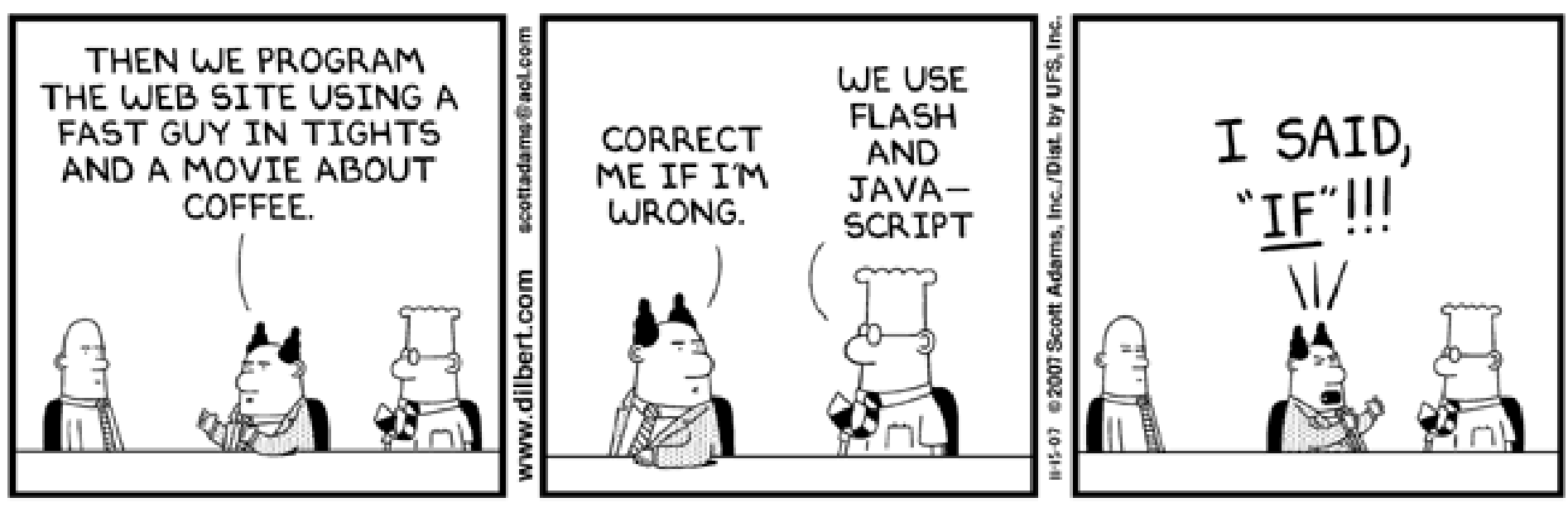

© Scott Adams, Inc./Dist. by UFS, Inc.

# Checkout project for today

- ▶ Go to SVN Repository view, at bottom of the workbench
	- If it is not there, Window  $\rightarrow$  Show View  $\rightarrow$  Other  $\rightarrow$  SVN  $\rightarrow$  SVN Repositories
- ▶ Browse SVN Repository view for HW1 project
- ▶ Right-click it, and choose Checkout
	- Accept default options
- ▶ Expand the HW1 project that appears in Package Explorer (on the left-hand-side)

### **HelloPrinter.java**

- ▶ To run a Java program:
	- Right-click it in the Package Explorer view
	- Choose **Run As → Java Application**
- ▶ Change the program to say hello to a person next to you
- Introduce an error in the program
	- See if you can come up with a different error than the person next to you
- $\triangleright$  Fix the error that the person next to you introduced

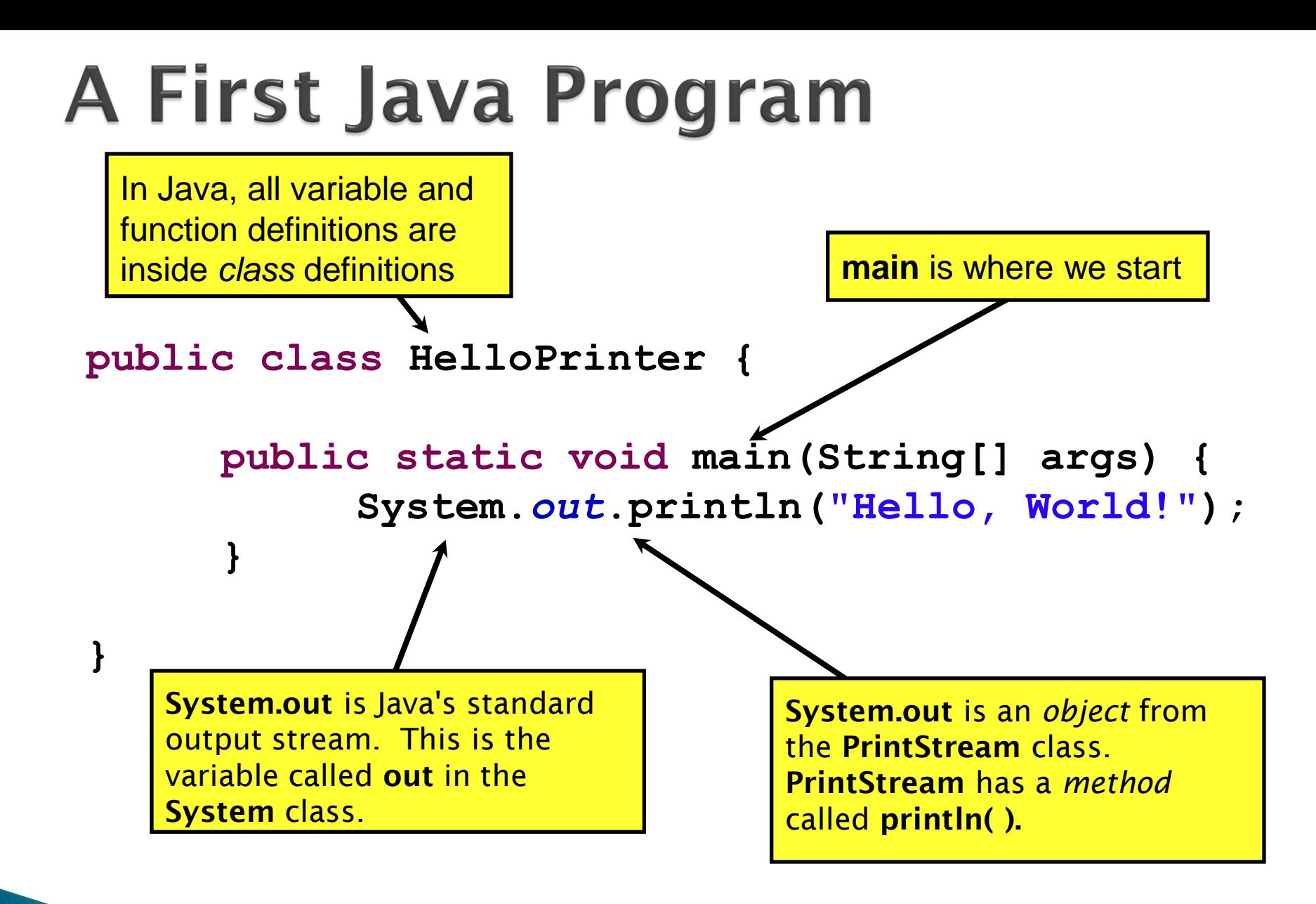

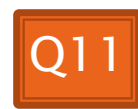

**A Second** Java Program

Except for **public static** and the declaration of the loop counter *inside* the *for* header, everything about this function definition is identical to C.

This *class* is called *Factorial*. It has one *field* called MAX and two *methods*: *factorial* and *main*.

```
public class Factorial {
    public static final int MAX = 17;
                                  Define a constant, MAX
```
**public static int factorial(int n) { int product;**

```
product = 1;
for (int i = 2; i \le n; i++)product = product * i;
}
```
**return product;**

**}**

**}**

**}**

**println** (below) terminates the output line after printing; **print** doesn't.

**public static void main(String[] args) { for (int i = 0; i <= Factorial.MAX; i++) { System.out.print(i); System.out.print("! = "); System.out.println(factorial(i)); }**

Make a new class (**File ~ New ~ Class**) called *Factorial* (check the box to let Eclipse type *main* for you). Enter & run the Factorial code. What happens when *i* = 14? Why?

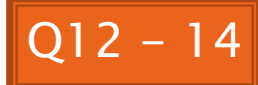

```
/**
 * Has a static method for computing n!
 * (n factorial) and a main method that
 * computes n! for n up to Factorial.MAX.
 *
 * @author Claude Anderson et al.
 */
public class Factorial {
    /**
     * Biggest factorial to compute.
     */
    public static final int MAX = 17;
    /**
     * Computes n! for the given n.
     *
     * @param n
     * @return n! for the given n.
     */
    public static int factorial (int n) {
        ...
    }
    ...
}
```
### Javadoc comments

We left out something important on the previous slide – comments!

Java provides Javadoc comments (they begin with  $\sqrt{2^{**}}$ ) for both:

• Internal documentation for when someone reads the code itself

• External documentation for when someone re-uses the code

Comment your own code now, as indicated by this example. Don't forget the @author tag in HelloPrinter.

## In all your code:

- ▶ Write appropriate comments:
	- Javadoc comments for public fields and methods.
	- Explanations of anything else that is not obvious.
- Give self-documenting variable and method names:
	- Use name completion in Eclipse, **Ctrl-Space**, to keep typing cost low and readability high
- Use **Ctrl-Shift-F** in Eclipse to format your code.
- Take care of all auto-generated TODO's.
	- Then delete the TODO comment.

▶ Correct ALL compiler warnings. Quick Fix is your friend!

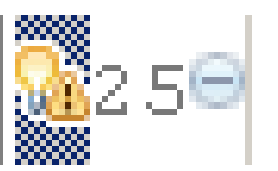

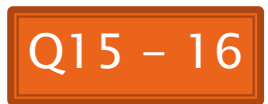

# **Homework Due Next Session**